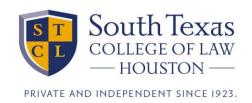

## The Exam Environment

When you start the exam, you will have a window that looks like this:

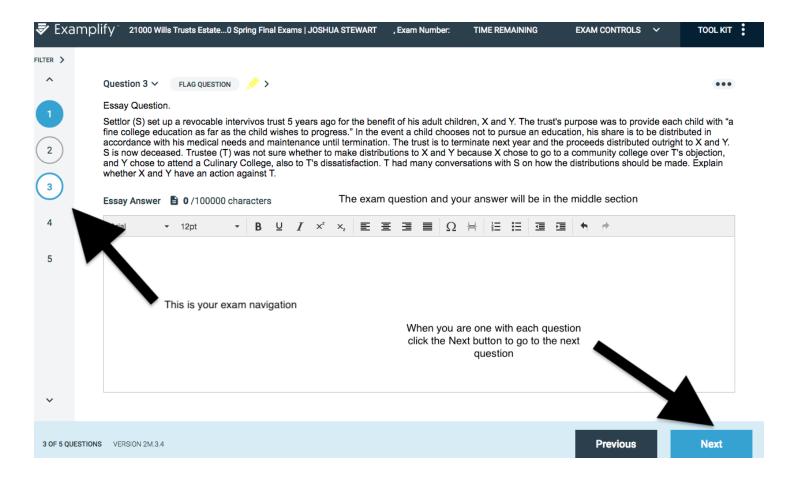

The Tool Kit button in the upper left is of special interest because it shows how much time you have left in your exam.

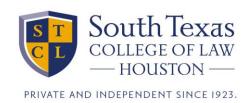

The Tool Kit shows the time remaining in the exam, and allows you to add an alarm timer.

There is already one alarm set for you to give you a five minute warning before the end of the exam. You can set your own alarms to help you track your time as you go through the exam.

When the alarm goes off, you will see an icon like this at the top of the window:

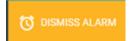

The "Adjust Text Size" at the bottom lets you adjust the size of the text in the question.

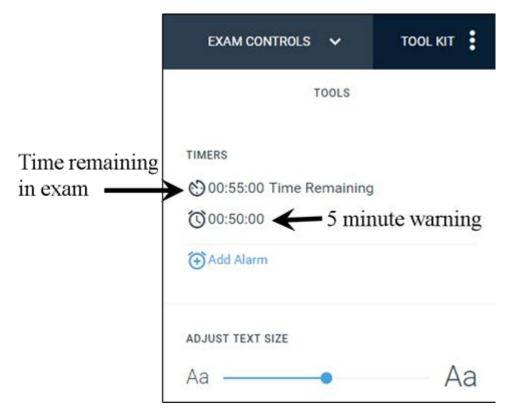

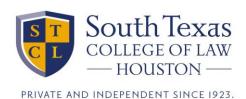

You may have an exam question that has a text or picture file attached. The attached file will show up in the Tool Kit next to the tools tab.

You can click on the file to pop it out in its own window.

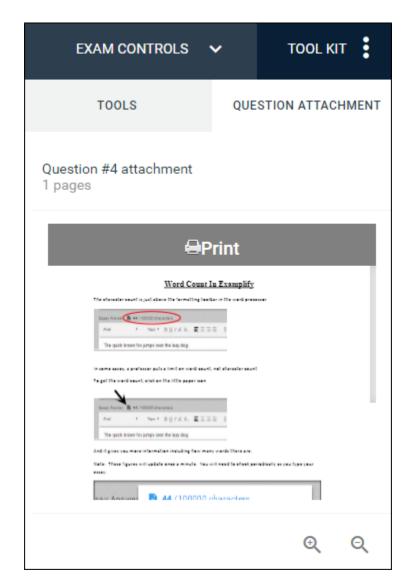